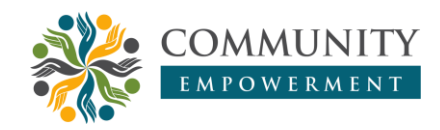

### **Pelatihan membuat toko online dengan aplikasi TokoTalk di Desa Sidomulyo, Kutai Kartanegara**

**Prapdopo , Armini Ningsih, Indriyani Dewi Lestari, Anggi Agustina Dinda Permatasari** Politeknik Negeri Samarinda, Samarinda, Indonesia

[dopo.polnes@gmail.com](mailto:dopo.polnes@gmail.com)

 $\bigoplus$  <https://doi.org/10.31603/ce.6485>

#### **Abstrak**

Selama masa pandemi Covid-19, ibu-ibu di Desa Sidomulyo telah melakukan penjualan secara online melalui media sosial. Potensi ekonomi kreatif yang telah ada di Desa Sidomulyo perlu lebih dikembangkan, baik dari segi kualitas produk, kemasan, hingga pemasarannya. Pengabdian ini bertujuan untuk menyediakan media promosi untuk mengangkat citra produk usaha mikro di Kabupaten Kutai Kartanegara, khususnya di Desa Sidomulyo secara online dengan menggunakan aplikasi TokoTalk. Aplikasi ini menyediakan berbagai fitur dan layanan yang sangat lengkap untuk mengembangkan bisnis online secara mudah, praktis, dan gratis. Setelah pelatihan, masyarakat Desa Sidomulyo telah mampu membuat dan mengelola toko onlinenya dengan baik sehingga diharapkan dapat meningkatkan kesejahteraannya.

**Kata Kunci:** Bisnis online; Aplikasi TokoTalk; Covid-19

### *Training on making an online store with the TokoTalk application in Sidomulyo Village, Kutai Kartanegara*

#### **Abstract**

*During the Covid-19 pandemic, mothers in Sidomulyo Village have been selling online through social media. The potential of the creative economy that already exists in Sidomulyo Village needs to be further developed both in terms of product quality, packaging and even marketing. This service aims to provide promotional media to raise the image of micro business products in Kutai Kartanegara Regency, especially in Sidomulyo Village using the TokoTalk application. This application provides a very complete range of features and services to develop an online business that is easy, practical, and free. After the training, the people of Sidomulyo Village have been able to create and manage their online store well, so it is hoped that they can improve their welfare.*

**Keywords:** *Online business; TokoTalk application; Covid-19*

## **1. Pendahuluan**

Pemberdayaan masyarakat melalui skema pemasaran digital (*e-commerce*) produk unggulan Kelompok Tani di Desa Sidomulyo Kecamatan Anggana Kabupaten Kutai Kartanegara, merupakan salah satu kegiatan pengabdian kepada masyarakat yang diharapkan mempunyai dampak langsung pada pelaku usaha ekonomi kreatif. Kegiatan ini juga bertujuan agar terjalinnya hubungan yang erat antara perguruan tinggi dengan Pemerintah Kabupaten Kutai Kartanegara, khususnya Desa Sidomulyo Kecamatan Anggana yang merupakan masyarakat pelaku usaha serta memberikan

kontribusi secara langsung dalam membangun kerjasama secara berkesinambungan dan terarah.

Adapun e-commerce ini meliputi hal-hal berikut: (1) sumbangan pemikiran, ide dan gagasan; (2) pengembangan ilmu pengetahuan teknologi dan seni (IPTEKS) yang ada di perguruan tinggi; (3) diskusi antar stakeholders mengenai model e-commerce, dan (4) Pelatihan dan pendampingan teknis secara profesional. Dinamika perkembangan kehidupan masyarakat baik peningkatan sumberdaya manusia dan kemajuan teknologi tidak terbatas hanya di kota-kota besar saja, di kota kecil, kecamatan bahkan di desa-desa, perkembangan pengetahuan, kebudayaan dan teknologi juga berkembang pesat dan sangat diperlukan. Hal ini dimaksudkan agar semua masyarakat juga dapat hidup layak dan menikmati hasil pembangunan layaknya masyarakat kota besar.

Melalui kegiatan ini diharapkan dapat melakukan hal-hal berikut, seperti: (1) upaya percepatan proses peningkatan sumber daya manusia; (2) memberikan motivasi kepada masyarakat agar hidup lebih dinamis dengan memberikan contoh-contoh, perbandingan dengan daerah lain; (3) membina pelaku usaha kreatif agar bekerja lebih efisien dan profesional, sehingga dapat menghasilkan produk berkualitas dan penjualan meningkat; dan (4) memberi umpan balik yang positif untuk perkembangan ipteks di perguruan tinggi.

Selain letak geografis yang sangat mendukung yaitu berdekatan dengan pusat kecamatan (Kecamatan Anggana) dan Kota Samarinda, secara topografi juga mendukung pengembangan agrikultura. Ditambah secara mayoritas penduduknya merupakan transmigran yang secara bakat dan kemampuan mengarah pada sektor pertanian. Potensi ekonomi kreatif yang telah ada dan dikembangkan oleh kelompok masyarakat di Desa Sidomulyo harus lebih dikembangkan baik dari segi kualitas produk, kemasan bahkan sampai pada pemasarannya. Sehingga daya saing produk yang dihasilkan oleh masyarakat dapat lebih optimal dan dapat menjadi penopang kehidupan ekonomi masyarakat lebih sejahtera.

Berdasarkan berita Antara Kaltim selama masa pandemi Covid-19 Ibu-Ibu di Desa Sidomulyo yang dipelopori oleh Ibu Ayu Suci Syahrani telah melakukan penjualan secara online lewat media sosial. Hal ini dapat dijadikan pondasi untuk pengembangan strategi pemasaran selanjutnya, agar lebih efektif dan berkelanjutan. Pada era globalisasi saat ini tidak dapat dipungkiri bahwa era digital sudah sangat berpengaruh pada kehidupan manusia. Penggunaan internet sudah menjadi hal yang sangat lumrah baik di kalangan perkotaan maupun pedesaan. Oleh karena itu perlunya dibuat media promosi untuk mengangkat citra produk usaha mikro di Kabupaten Kutai Kartanegara, khususnya di Desa Sidomulyo Kecamatan Anggana secara online. Sehingga nantinya semakin banyak orang yang mengetahui keberadaan dan orang akan secara langsung dapat memesan dan terjadi transaksi.

# **2. Metode**

Pengabdian diawali dengan persiapan, dimana pada tahap ini memastikan ketersediaan internet yang stabil. Kemudian, pelatihan diberikan kepada seluruh peserta. Peserta pelatihan adalah ibu-ibu pengelola usaha mikro di Desa Sidomulyo, Kecamatan Anggana. Kabupaten Kutai Kartanegara

# **3. Hasil dan Pembahasan**

Langkah pertama adalah masuk melalui link https://www.tokotalk.com kemudian klik pada boks berwarna putih dengan tulisan Daftar Gratis yang berada pada kanan pojok atas. Setelah itu lengkapi beberapa informasi data diri anda seperti Nama sesuai dengan KTP, alamat email, dan kata sandi. Jika sudah memiliki akun Facebook atau Google maka bisa mendaftar dengan keduanya. Setelah mengisi kolom informasi seperti di atas, centang box untuk menyetujui syarat dan ketentuan serta kebijakan privasi lalu klik selanjutnya dan mengisi identitas seperti ditampilkan pada Gambar 1.

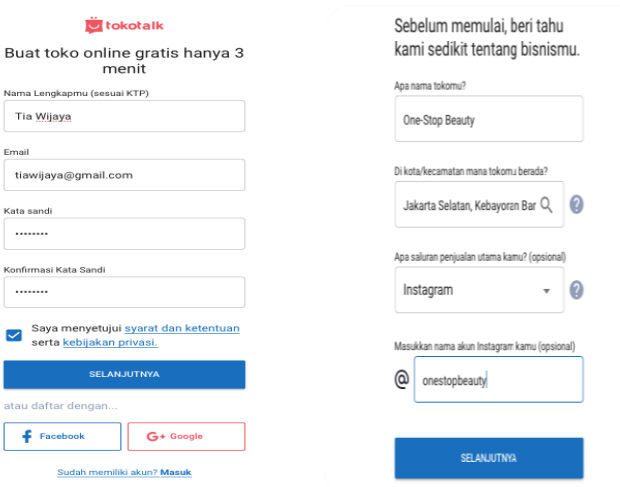

Gambar 1. Proses pengisian identitas pada platform

Lengkapi pula info seperti di atas mengenai bisnis dan toko online anda mulai dari nama toko, lokasi toko anda serta saluran penjualan utama (Facebook, Instagram, dll). Jika kolom informasi telah terisi kemudian klik Selanjutnya seperti pada Gambar 2.

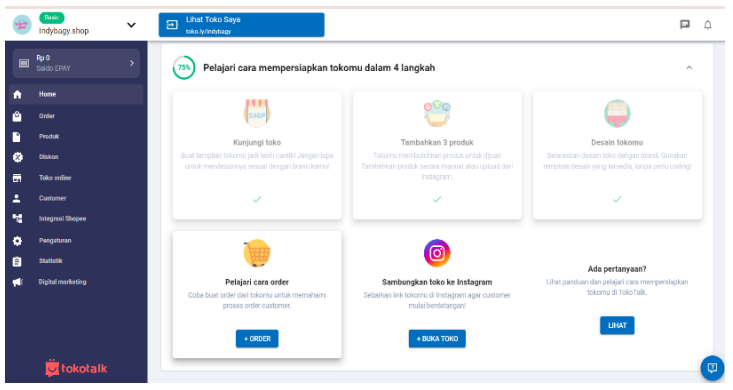

Gambar 2. Pemilihan lokasi foto pada saluran utama

Setelah mengisi beberapa informasi mengenai data diri dan juga toko maka kita sudah berhasil mendaftar dan menjadi admin dari TokoTalk. Kita akan diarahkan ke halaman dashboard atau TokoTalk admin Gambar 3.

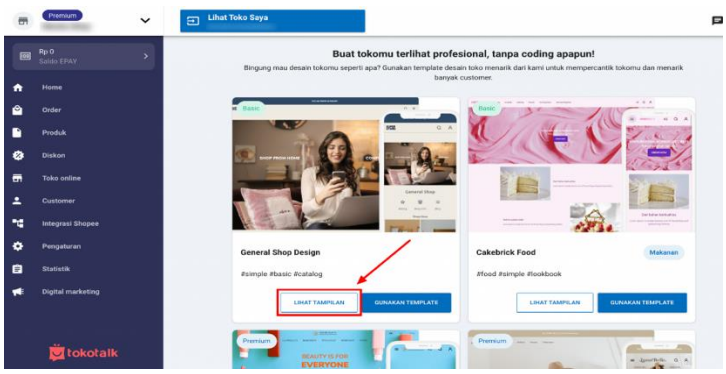

Gambar 3. Bagian *dasboard* tampilan toko online

Desain toko online penting untuk menarik perhatian dari customer. Agar menarik perhatian customer, kita perlu mendesain sekreatif mungkin dan juga unik. Untuk menggunakan template desain, pastikan terlebih dahulu kita telah masuk ke akun TokoTalk yang telah kita daftar. Lalu klik menu Toko Online yang berada pada sidebar sebelah kiri. Kemudian klik Desain & Template. Pilih desain template yang ingin kita gunakan. Template tersebut terdapat paket basic (gratis) dan juga premium (berbayar). Klik lihat tampilan pada desain template seperti ditampilkan pada Gambar 4.

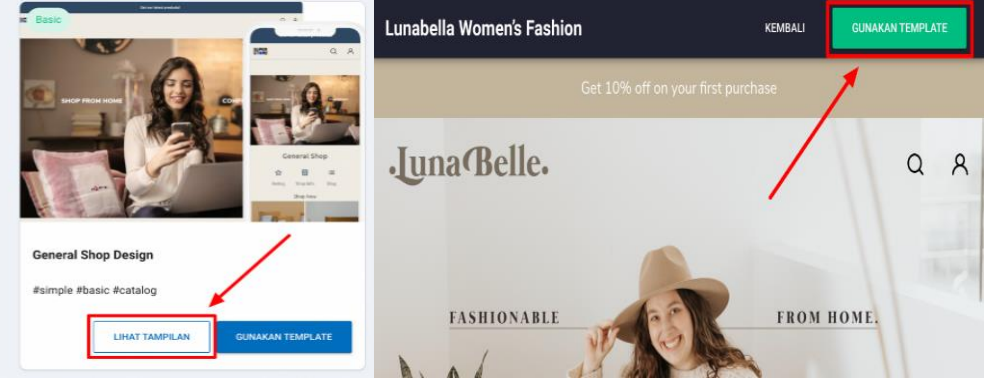

Gambar 4. Desain tampilan template menarik

Jika sudah menemukan desain template yang diinginkan, Anda dapat mengklik Gunakan Template yang tertera di kanan pojok atas. Desain template Anda sudah berhasil terpasang pada toko online anda tetapi kita perlu memasukkan logo serta spanduk dari produk yang kita miliki seperti pad Gambar 5.

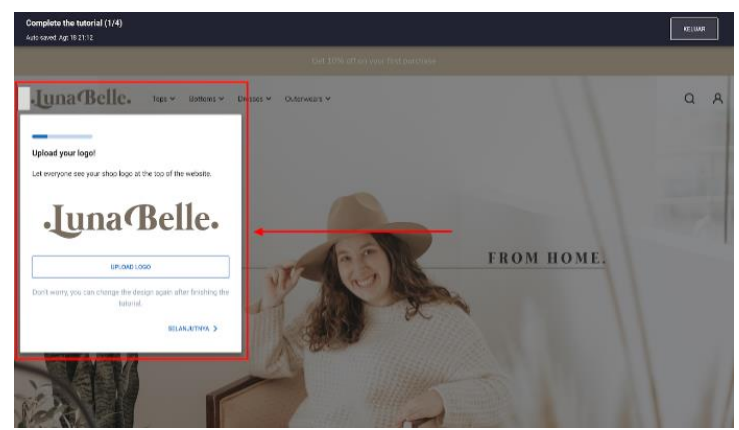

Gambar 5. Tahapan cara memasukan logo toko pada website

Langkah pertama yaitu upload logo terlebih dahulu. Pilih logo dari produk anda kemudian upload. Setelah memasukkan logo, klik Selanjutnya. Langkah selanjutnya yaitu mengupload spanduk toko online anda. Pilih spanduk yang akan kita gunakan kemudian upload dan klik Selesaikan ditunjukkan pada Gambar 6 dibawah ini.

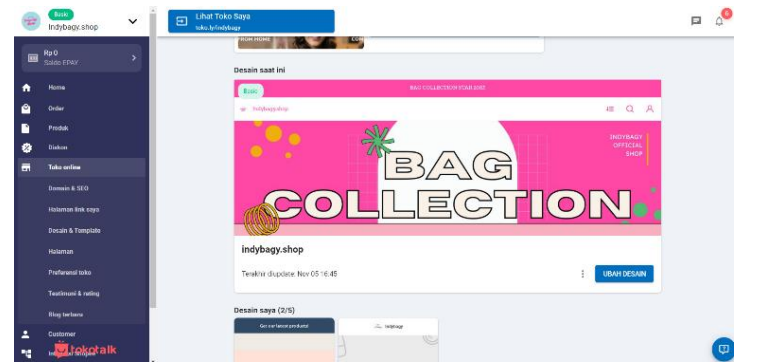

Gambar 6. Langkah untuk mengupload spanduk toko online

Jika kita ingin mengedit Kembali desain tersebut. Klik ubah desain pada template seperti yang terlihat pada gambar di atas. Setelah itu akan muncul tampilan editor desain toko. Untuk mendesain lebih lanjut mengenai desain toko online anda. TokoTalk telah menyediakan berbagai fitur mulai dari menu, header, pengumuman, warna sampai dengan mendesain tampilan yang berada di sebelah kanan setelah tema seperti pada Gambar 7.

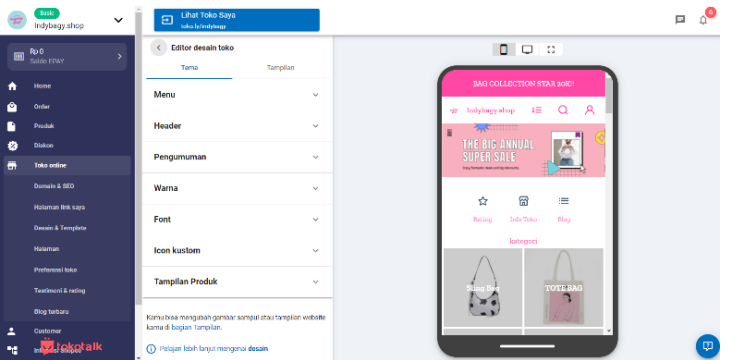

Gambar 7. Proses mengubah desain pada template

Anda bisa menambah atau mengunggah produk serta memperbarui detail produk seperti harga, varian, dan ketersediaan pada halaman Produk di TokoAdmin. Ada empat cara untuk menambah produk, yaitu empat cara untuk menambahkan produk, yaitu (1) secara manual, (2) menggunakan Instagram, (3) menggunakan shopee link, dan (4) menggunakan excel. Setelah input produk, dalam bagian Manajemen Produk, pilih Ketersediaan Produk Anda sesuai pada Gambar 8. Pada bagian ini, ada beberapa informasi yang harus dipahami, diantaranya:

- a. Gunakan Stok untuk produk yang tersisa dan tersedia saja. Jika memilih ini, masukkan jumlah stok produk Anda di kolom "Detail Varian" atau kolom "Stok". Jangan lupa juga untuk memberitahu customer Anda ketika produk kamu habis atau tidak ada stok.
- b. Selalu Ada Stok untuk produk yang selalu tersedia dan tidak akan habis
- c. Selalu Pre-order untuk produk yang perlu dipesan dan dibayar di muka

d. Selalu Waiting List untuk produk yang perlu dipesan terlebih dahulu, tapi tidak perlu dibayar di muka

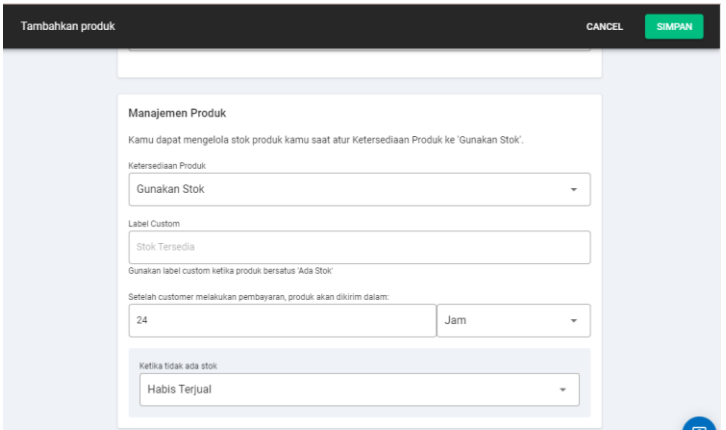

Gambar 8. Manajemen produk pada toko online

Selanjutnya, pemilik toko dapat melengkapi detail produk, baik produk fisik maupun produk digital. Pada bagian harga, penjual dapat mengisi harga jual dan harga pokok sehingga keuntungan per produk dapat diidentifikasi. Selain itu, penjual juga dapat melengkapi dengan berat produk dalam gram, untuk memudahkan dalam perhitungan saat pengiriman barang nantinya. Tidak jauh berbeda dengan model toko online konvensional, jika ada ukuran atau warna yang berbeda, tersedia opsi "Tambahkan" pada kolom Varian dan mulai memasukkan opsi nama dan keterangan varian produk.

## **4. Kesimpulan**

Berdasarkan kegiatan pengabdian pada masyarakat yang dilakukan di Desa Sidomulyo Kecamatan Anggana Kabupaten Kutai Kartanegara dengan topik dengan pelatihan membuat toko online dengan aplikasi Tokotalk, maka dapat diambil kesimpulan bahwa ada kesesuaian materi dengan kebutuhan masyarakat di Desa Sidomulyo dalam meningkatkan kemampuan mereka tentang pembuatan toko online. Selain itu, masyarakat merespon positif karena akan meningkatkan kemampuan mereka dalam pengembangan sistem *e-Commerce* (toko online). Namun demikian, hasil pembuatan toko online masih perlu dilengkapi karena masih dalam bentuk *prototyping*.

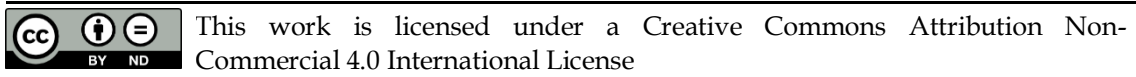